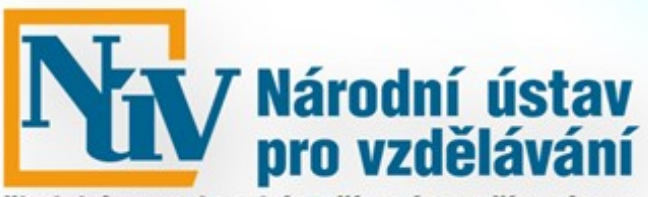

školské poradenské zařízení a zařízení pro další vzdělávání pedagogických pracovníků

# **CEFIF PORTÁL nová internetová aplikace pro správu fiktivních firem**

**Centrum fiktivních firem 2016/2017**

# **Fiktivní firma (FiF)**

- Nástroj pro rozvoj podnikatelských kompetencí žáků SŠ a VOŠ
- Aktivní rozvoj obchodních dovedností a znalostí

- **= = virtuální společnost**, která simuluje reálné procesy, produkty a služby
- Zakládá se podle zákona o obchodních korporacích pod vedením CENTRA FIKTIVNÍCH FIREM (CEFIF) v Praze

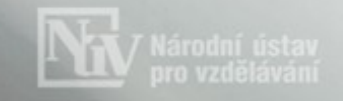

# **Cíle výuky ve FiF**

- Trénovat:
	- iniciativu,
	- samostatnost.
- Poskytnout žákům znalosti, jak založit a vést obchodní společnost nebo živnost.
- **E** Žáci se učí:
	- **Pacovat v týmu,**
	- přijímat odpovědnost,
	- **F** rozvíjet iniciativu
	- zlepšovat své měkké a také odborné dovednosti.
- Trénink prezentace výsledků jak svých, tak celé společnosti.

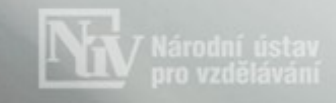

# **Činnosti ve FiF**

- Fiktivní firmy spolu obchodují navzájem podle běžných obchodních zvyklostí.
- Její pracovníci uskutečňují všechny základní podnikové činnosti jako jsou např:
	- nákup, prodej, reklama
	- písemný i telefonický hospodářský styk
	- fakturace a účtování
	- činnosti podnikového sekretariátu

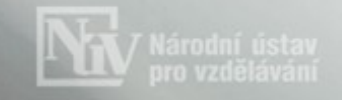

# **ORGANIZAČNÍ STRUKTURA FIF**

- odpovídá struktuře středně velké firmy reálné
- nevyrábí žádný produkt, není třeba zřizovat oddělení výroby
- je nutné zřídit zejména ekonomické a právní útvary
- **EXTER Konkrétní struktura je dána především počtem žáků, kteří budou ve firmě** pracovat
- V průběhu celé výuky doporučujeme alespoň jednou provést obměnu žáků pracujících na jednotlivých pozicích. Z této obměny by měl být vyloučen ředitel fiktivní firmy.
	- [Ředitel fiktivní firmy](http://www.nuv.cz/p/centrum-fiktivnich-firem/reditel-fiktivni-firmy)
	- **[Sekretariát ředitele](http://www.nuv.cz/p/centrum-fiktivnich-firem/sekretariat-reditele)**
	- **[Právní oddělení](http://www.nuv.cz/p/centrum-fiktivnich-firem/pravni-oddeleni)**
	- **[Personální oddělení](http://www.nuv.cz/p/centrum-fiktivnich-firem/personalni-oddeleni)**
	- **[Obchodní oddělení](http://www.nuv.cz/p/centrum-fiktivnich-firem/obchodni-oddeleni)**
	- **Coldělení marketingu**

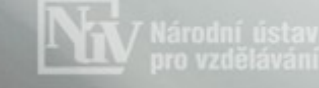

# **Hodnocení ve FiF**

- Začlenit klasické hodnocení tak, jak probíhá ve firmách.
- **Hodnotící arch (připraví personálním oddělení)** 
	- Každý vedoucí ohodnotí práci svých bezprostředních podřízených a navrhne známku.
	- Taktéž učitel vyplní tyto hodnotící archy.
- Hodnotící pohovory
	- **Hodnocený se vyjádří k posudkům.**
	- Pokud se navržené známky shodují, je vše v pořádku.
	- Pokud je mezi nimi rozdíl, můžete dále pokračovat v hodnocení.

Konečná zodpovědnost za hodnocení je na učiteli, ale tento způsob hodnocení je mnohem blíže realitě a žáci jej jistě ocení.

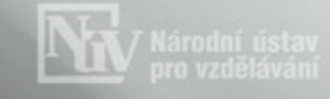

## **Vyučovací metody ve FiF**

- NE monologické vyučovací metody (používáme při podávání nového učiva)
- Hlavní metody spojeny se samostatnou prací žáků.
	- **rozhovor**,
	- **práce s odbornou literaturou** (samostatné studium zákonů, předpisů a směrnic).
	- **Celou práci žáků ve FiF můžeme považovat za určitou formu inscenační metody**.

**Práce ve fiktivní firmě svých charakterem patří do problémové výuky.** 

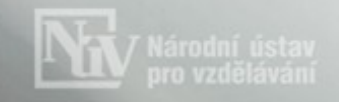

# **CEFIF PORTÁL**

**obsahuje tyto moduly**:

- registrace / přihlášení
- dotazník
- správa zaměstnanců
- platby zdravotního pojištění
- platby sociálního pojištění

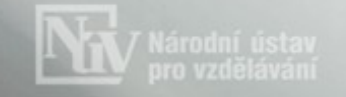

#### **registrace**

- registrace fiktivních firem (dále jen FF) bude probíhat elektronicky
- při první návštěvě aplikace **CEFIF portal** musí projít registrací všechny firmy, tedy existující i nové
- v rámci registrace vyplníte základní údaje a název firmy (máte možnost uvést 2 názvy)
- na základě odeslané registrace Vám, CEFIF e-mailem název FF:
	- schválí přijde Vám potvrzující e-mail s vygenerovaných IČ a heslem a bude vytvořen účet pro Vaši FF
	- **zamítne** a to v případě, že název firmy již existuje, nebo je shodný s jiným, nebo není zcela korektní, pokud tato situace nastane, je potřeba procesem registrace projít znovu
- po obdržení potvrzujícího e-mailu se přihlásíte do aplikace CEFIF portal:

IČ = přihlašovací jméno, heslo si po přihlášení můžete v nastavení změnit

*… dalším krokem je vyplnění dotazníku …*

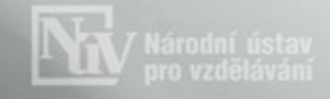

### **dotazník**

#### **na co získané informace potřebujeme?**

- pro evidenci fiktivních firem v České republice
- díky specifických údajům bude pro Vás jednodušší najít toho správného obchodního partnera
- pro evidenci evropské databází Europen-Pen, v rámci které si můžete vybírat své **zahraniční** obchodní partnery
- pro různé analýzy a statistiky týkající se českého středoškolského vzdělávacího systému
- pro mezinárodní statistiky a srovnání v rámci Evropy a dalších vybraných zemí z celého světa

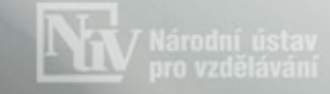

• ….

## **CEFIF obchodní rejstřík**

- simuluje reálný návrhu zápisu do OR
- povinná pole jsou vyznačená červeně
- obsahuje nápovědy
- po správném vyplnění a obdržení všech potřebných dokumentů se Vám vygeneruje výpis z obchodního rejstříku
- dokumenty již nebudete zasílat e-mailem, ale budete je nahrávat formou příloh přímo do této aplikace
- žádosti o úpravu nebo doplnění bude CEFIF zaznamenávat přímo do aplikace
- připravili jsme pro Vás návod, jak při vyplňování návrhu na zápis do OR postupovat (najdete ho na na našem CD spolu s radami, jak postupovat ve vyplňování dalších dokumentů)

*… do budoucna se plánujeme převést všechny formuláře potřebné pro zápis do OR do on-line podoby…*

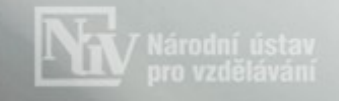

### **správa zaměstnanců**

- je vlastně databází zaměstnanců Vaší firmy
- zaměstnance můžete libovolně přidávat, ubírat nebo měnit jejich údaje
- správa zaměstnanců je propojena s dalšími 2 moduly:
	- o **pro platby zdravotního pojištění**
	- o **pro platby sociálního pojištění**

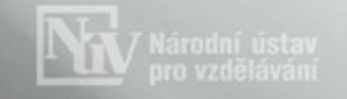

## **platby zdravotního pojištění (ZP)**

- údaje o zaměstnancích už nemusíte vyplňovat
- tento modul je propojen s modulem správy zaměstnanců, ze které se údaje o zaměstnancích automaticky načtou
- platby ZP počítáte za jednotlivé zaměstnance a za organizaci zvlášť
- hodnoty pro výpočet ZP zadáváte přímo do aplikace
- ihned se dozvíte, zda jste výpočet provedli správně
- v případě nesprávného výsledku se výpočet neuloží
- zapomenete-li za některý měsíc platby zdravotního pojištění vypočítat, systém Vás při dalším přihlášení upozorní
- po správném vyplnění všech výpočtů za daný měsíc se platby automaticky odešlou zdravotního pojišťovně

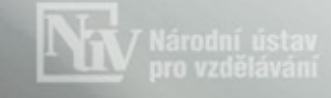

# **platby sociálního pojištění (SP)**

- údaje o zaměstnancích už nemusíte vyplňovat
- tento modul je propojen s modulem správy zaměstnanců, ze které se údaje o zaměstnancích automaticky načtou
- platby SP počítáte za jednotlivé zaměstnance a za organizaci zvlášť hodnoty
- hodnoty pro výpočet SP zadáváte přímo do aplikace
- ihned se dozvíte, zda jste výpočet provedli správně
- v případě nesprávného výsledku se výpočet neuloží
- zapomenete-li za některý měsíc platby zdravotního pojištění vypočítat, systém Vás při dalším přihlášení upozorní
- po správném vyplnění všech výpočtů za daný měsíc se platby automaticky odešlou zdravotního pojišťovně

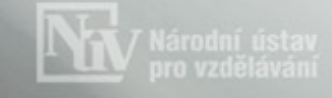

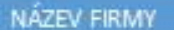

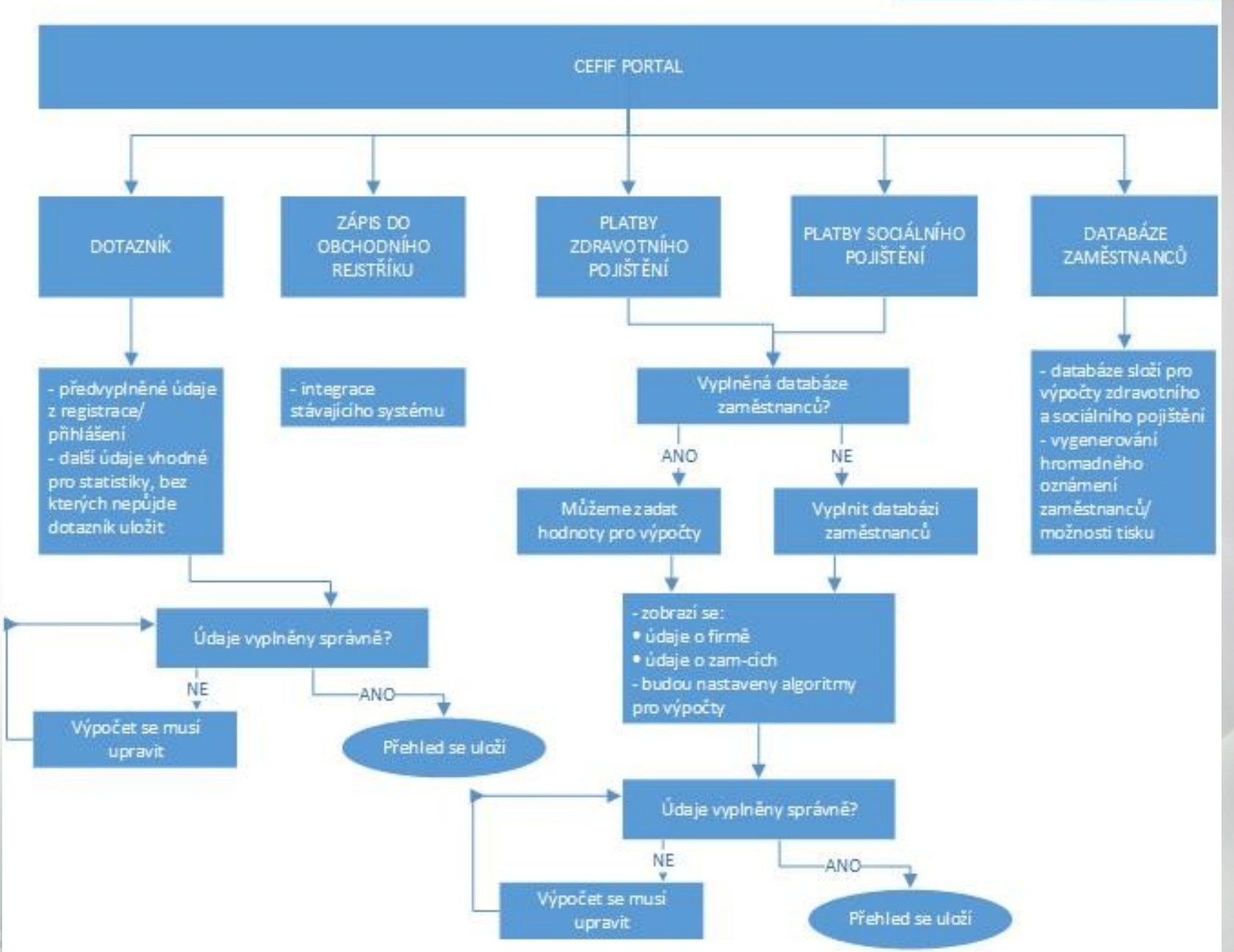

# **ÚŘADY CEFIF**

- Rejstříkový soud
- **■** Živnostenský úřad
- **Finanční úřad**
- **Správa sociálního zabezpečení**
- ZDRAFIK fiktivní zdravotní pojišťovna
- Pojišťovna CEFIF
- Centrální dodavatel
- FIBA banka
- CEFIFBANKA
- **Informační centrum**

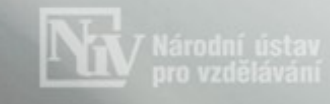

#### **Děkujeme za pozornost tým CEFIF**

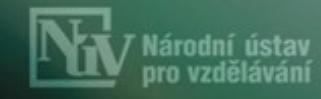